#### МИНОБРНАУКИ РОССИИ В ПРИВОДИИ

Воткинский филиал Федерального государственного бюджетного образовательного учреждения высшего образования «Ижевский государственный технический университет имени М.Т. Калашникова» и технический университет имени<br>DO «И»: ETV телези М.Т. Колоничес (DVVI DOS DO WITAL 13 AMCHA M.T. Kanaluhanoba»)

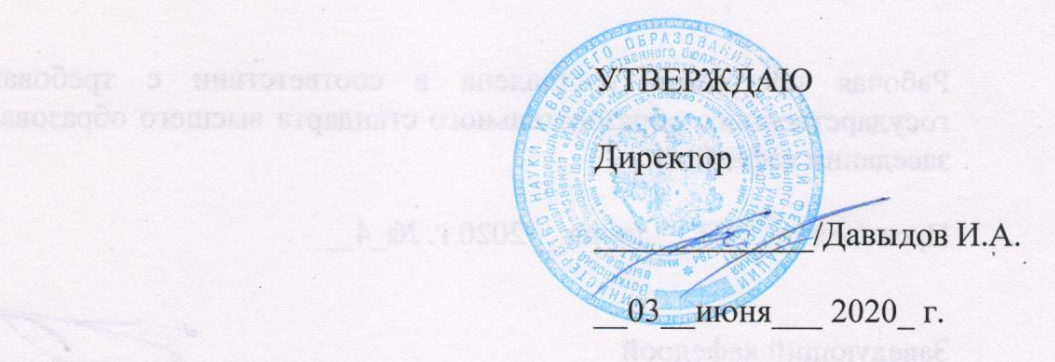

РАБОЧАЯ ПРОГРАММА ДИСЦИПЛИНЫ

## РАБОЧАЯ ПРОГРАММА ДИСЦИПЛИНЫ

Интернет программирование

направление 09.03.01 «Информатика и вычислительная техника»

профиль «Автоматизированные системы обработки информации и управления»

үровень образования: бакалавриат

форма обучения: очная

общая трудоемкость дисциплины составляет: 5 зачетных единиц(ы)

Кафедра Естественные науки и информационные технологии

Составитель

Рабочая программа составлена в соответствии с требованиями федерального государственного образовательного стандарта высшего образования и рассмотрена на заседании кафедры

государственного образовательного стандарта высшего образования и рассмотрена на

(Дженский государстволный технический университет имени М.Т. Калазинов<br>GD COC DE VOLEC (Hotel TV Internation M.T. Kanammic.com)

Протокол от 03 июня 2020 г.  $N_2$  4

Заведующий кафедрой

 $K.B.$  Сентяков

 $\frac{03}{100}$  июня 2020 г.

#### СОГЛАСОВАНО

Количество часов рабочей программы и формируемые компетенции соответствуют<br>учебному плану направления 09.03.01 «Информатика и вычислительная техника», профиль «Автоматизированные системы обработки информации и управления»

учебному плани направления от планинских направления и вычислительному планинских социализматиках, которые соци<br>Подобному

Председатель учебно-методической комиссии по направлению 09.03.01 «Информатика и вычислительная техника», профиль «Автоматизированные системы обработки информации и управления»

И.Б. Сентяков и вычислительная техника», профиль «Автоматизированные системы обработки

03 июня 2020 г.

Руководитель образовательной программы

 $K.B.$  Сентяков

03 июня 2020 г.

Аннотация к дисциплине

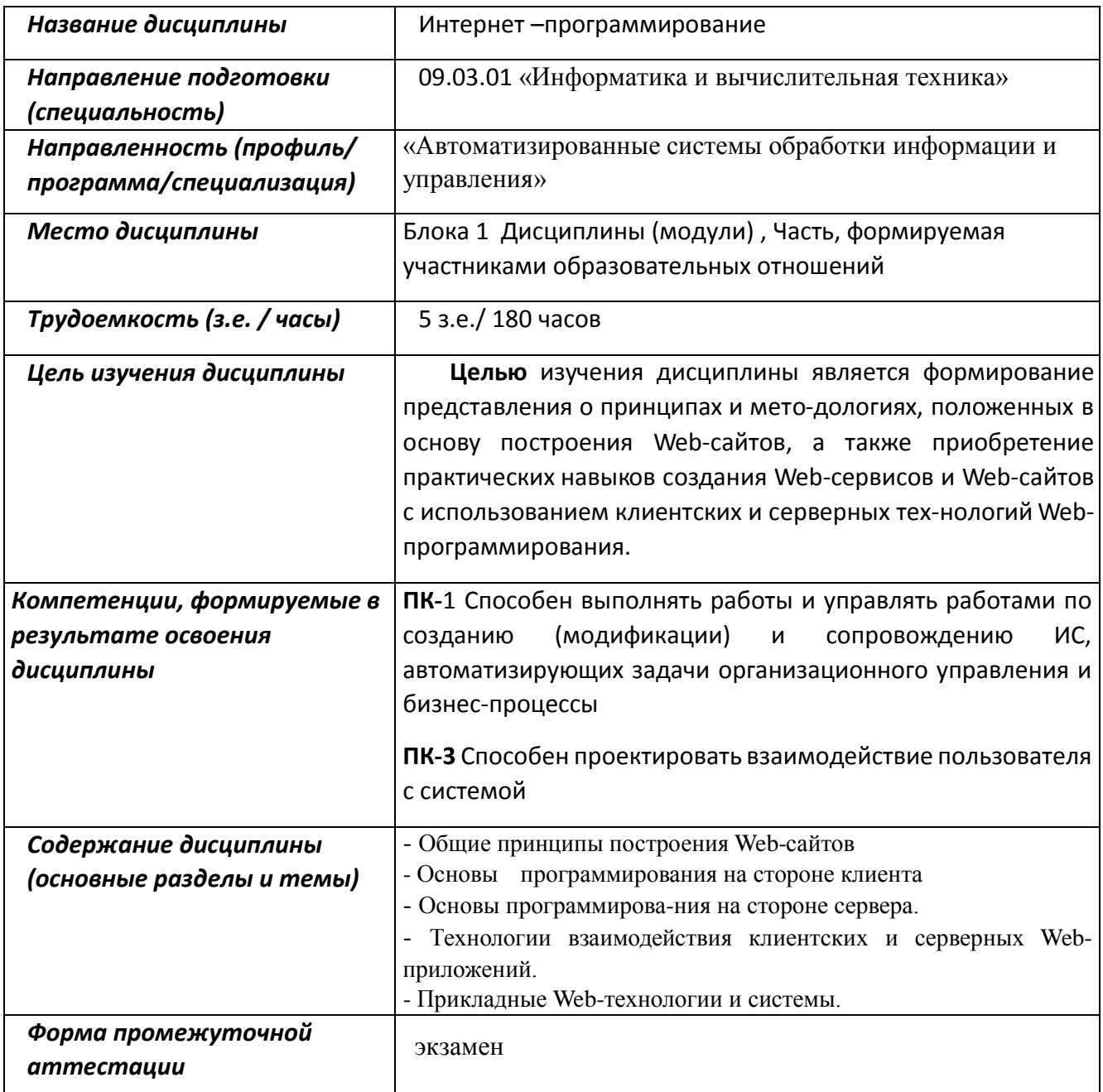

### 1 Цели освоения дисциплины

Целью изучения дисциплины является формирование представления о принципах и методологиях, положенных в основу построения Web-сайтов, а также приобретение практических навыков создания Web-сервисов и Web-сайтов с использованием клиентских и серверных технологий Web-программирования.

Задачи дисциплины:

- изучение языков и средств Интернет-программирования на стороне клиента и сервера;
- знакомство с HTML(5), JavaScript, PHP, CSS;
- овладение технологией размещения, поддержки и сопровождения Web-сайта на сервеpe.

В результате изучения дисциплины студенты должны

знать:

- основы функционирования сети Интернет и Web-приложений;
- методологии построения статических и динамических Web-сайтов;
- технологию разделения содержимого и оформления с использованием каскадных таблиц стилей CSS;
- язык гипертекстовой разметки HTML5, основы сценарного языка JavaScript и скриптового языка РНР;

#### **VMCTL:**

- создавать статические HTML-страницы и применять каскадные таблицы стилей;
- писать клиентские скрипты на языке JavaScript;
- писать серверные приложения на языке PHP с использованием Web-форм, в том числе для работы с файлами и базами данных;

#### владеть:

- инструментальными средствами и средами проектирования Web-приложений;
- навыками отладки и сопровождения Web-приложений.

### 2 Место дисциплины в структуре ООП

Дисциплина относится к части формируемой участниками образовательных отношений Блока 1 «Дисциплины (модули) ООП

Для изучения дисциплины студент должен

#### знать:

- технологию объектно-ориентированного программирования;
- технологии разработки алгоритмов и программ;
- элементы сетевых технологий и основы теории баз данных;

#### уметь:

- применять современные технические и программные средства для проектирования и программной реализации поставленных задач;
- ставить задачу и разрабатывать алгоритм ее решения;
- находить оптимальные решения задачи среди альтернативных;

#### владеть:

- навыками поиска и изучения необходимой для решения конкретной задачи информации;
- персональным компьютером, операционной системой, пакетом офисных приложений;
- навыками разработки и отладки программ на каком-либо из языков программирования высокого уровня.

Изучение данной дисциплины базируется на следующих курсах: Программирование, Информатика.

## **3 Требования к результатам освоения дисциплины**

#### **3.1 Знания, приобретаемые в ходе изучения дисциплины**

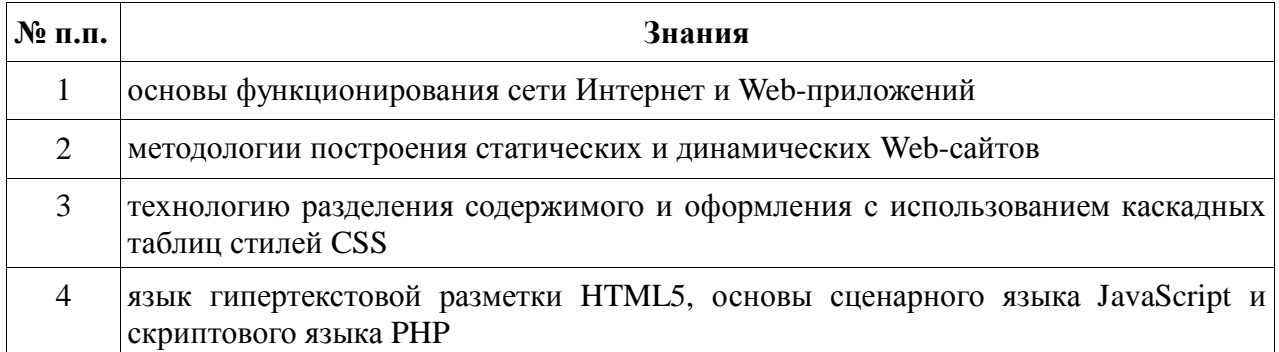

#### **3.2 Умения, приобретаемые в ходе изучения дисциплины**

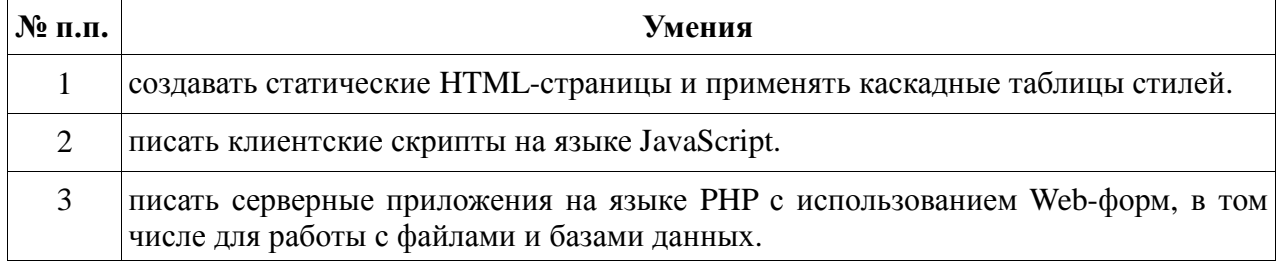

### **3.3 Навыки, приобретаемые в ходе изучения дисциплины**

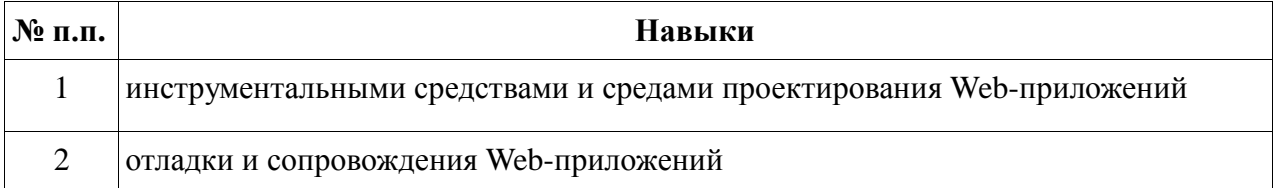

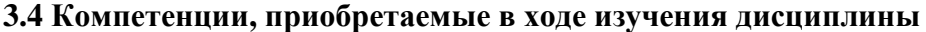

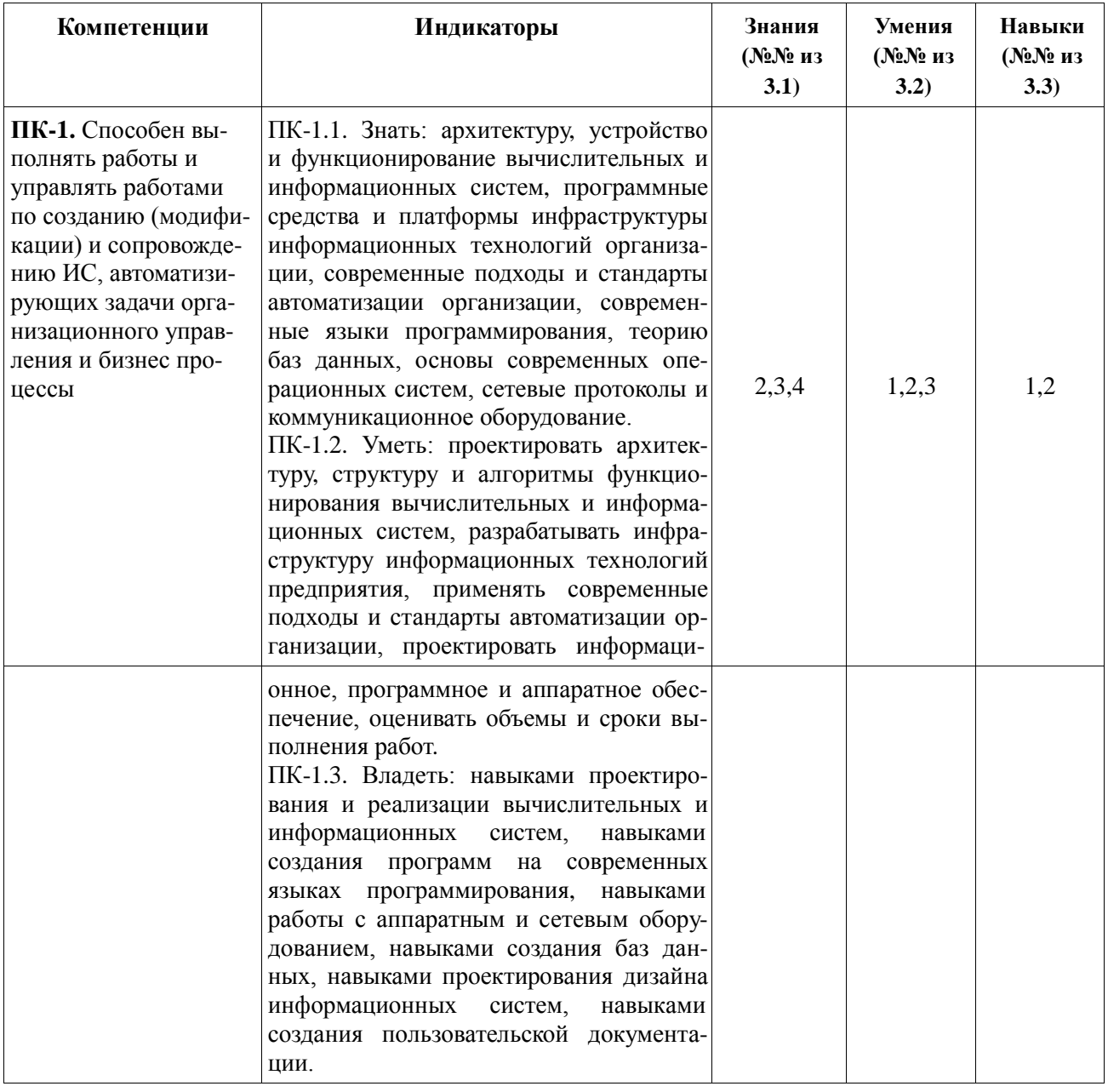

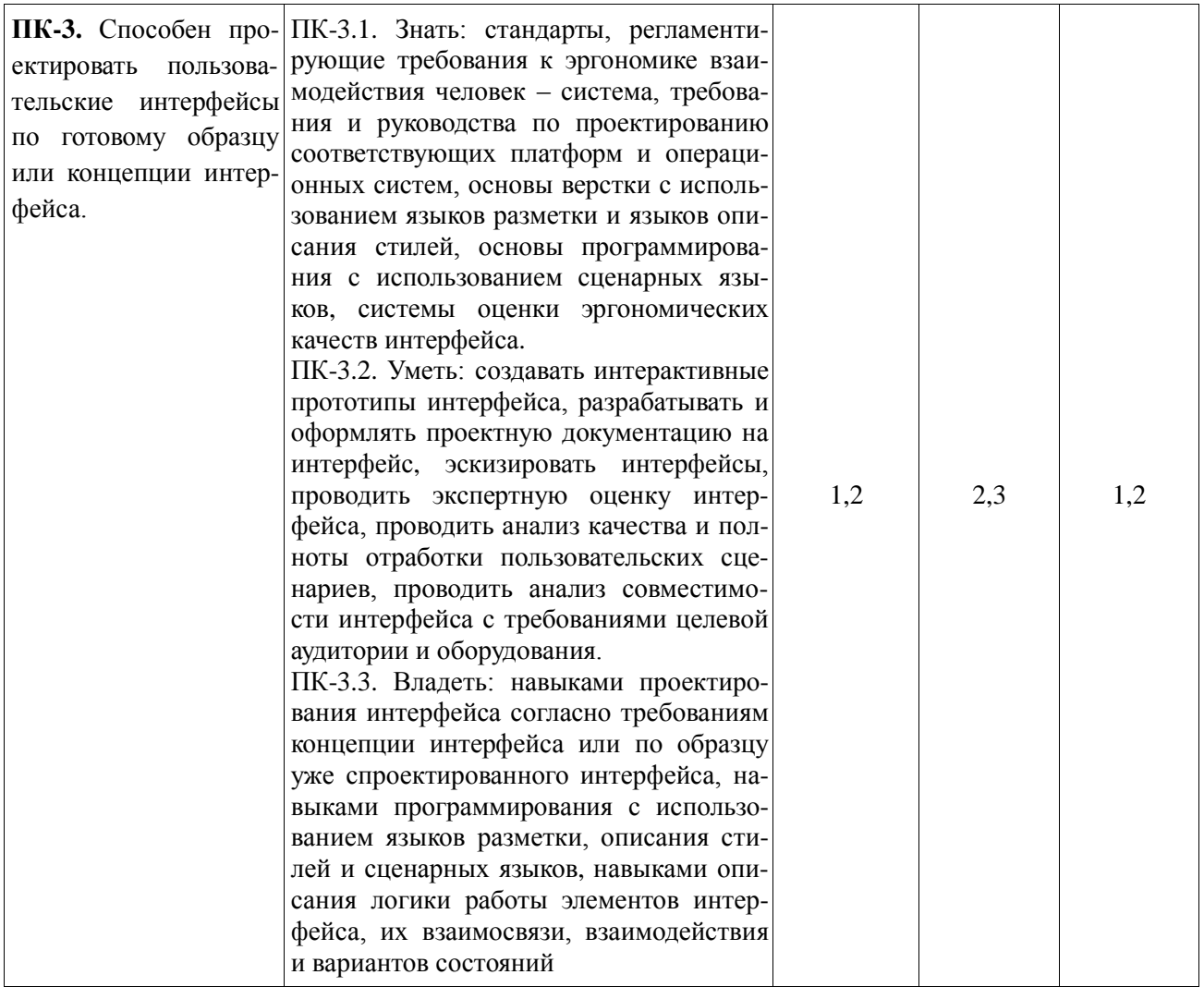

# 4 Структура и содержание дисциплины

## 4.1 Разделы дисциплин и виды занятий

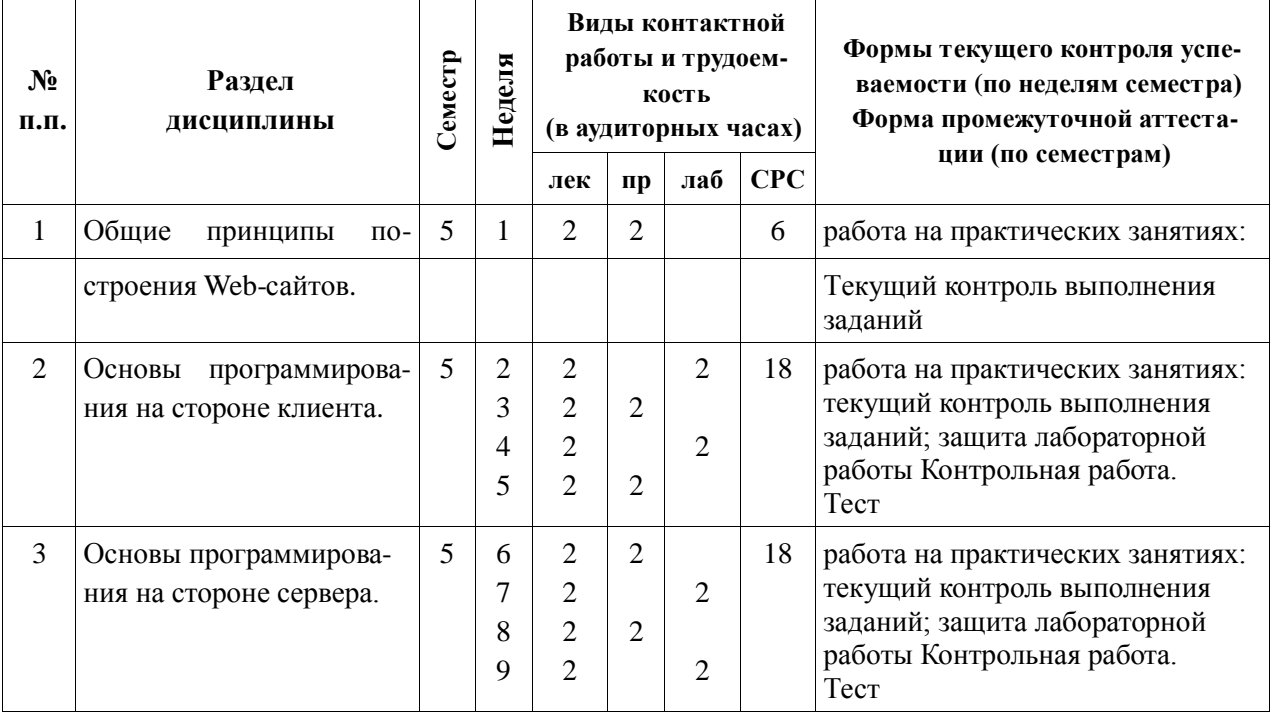

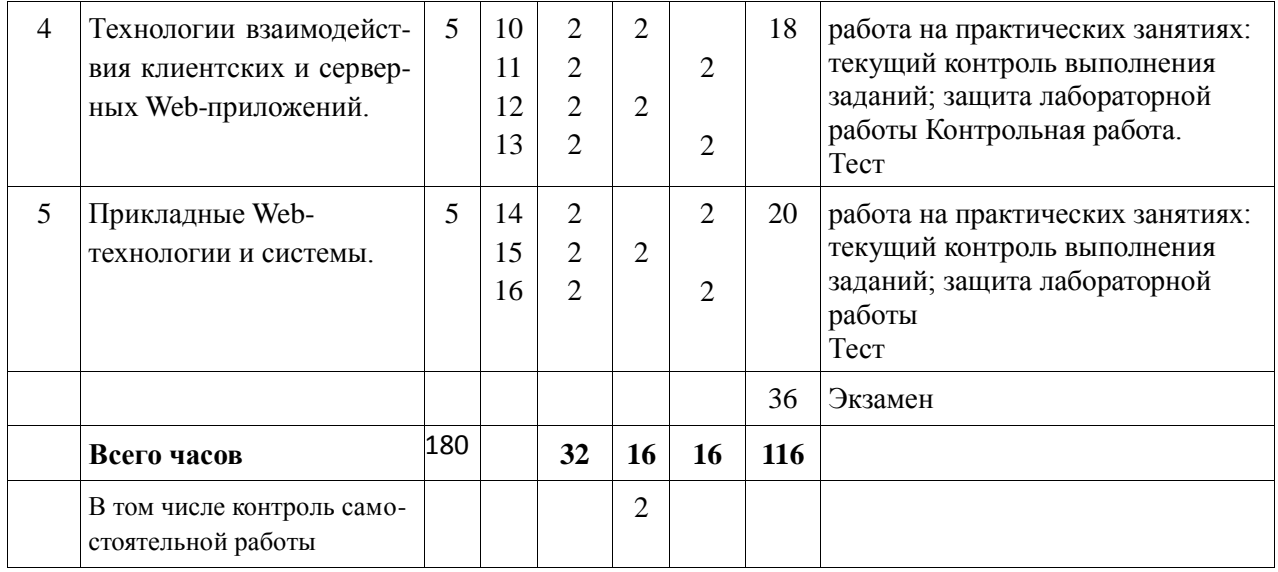

## **4.2 Содержание разделов курса**

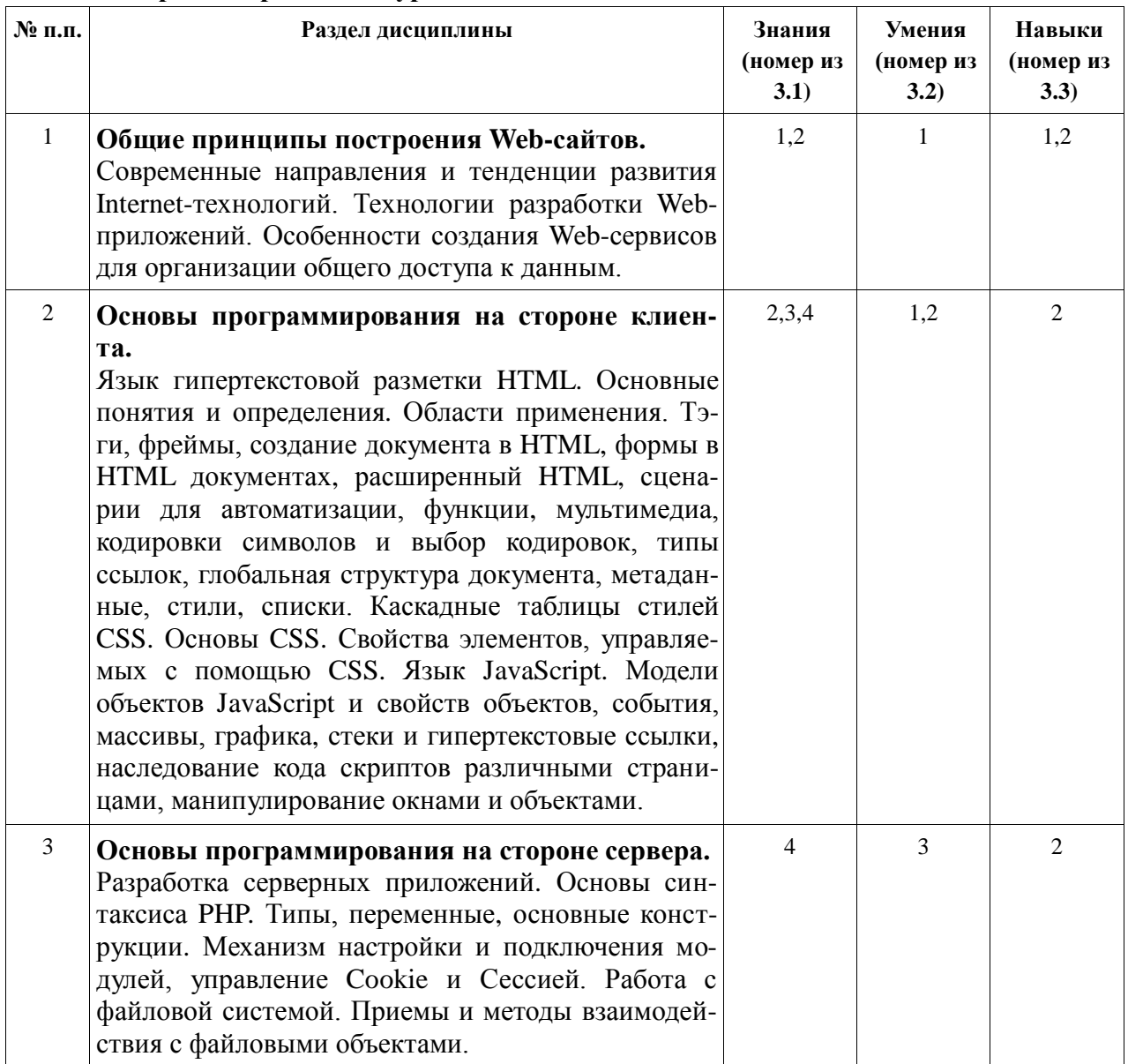

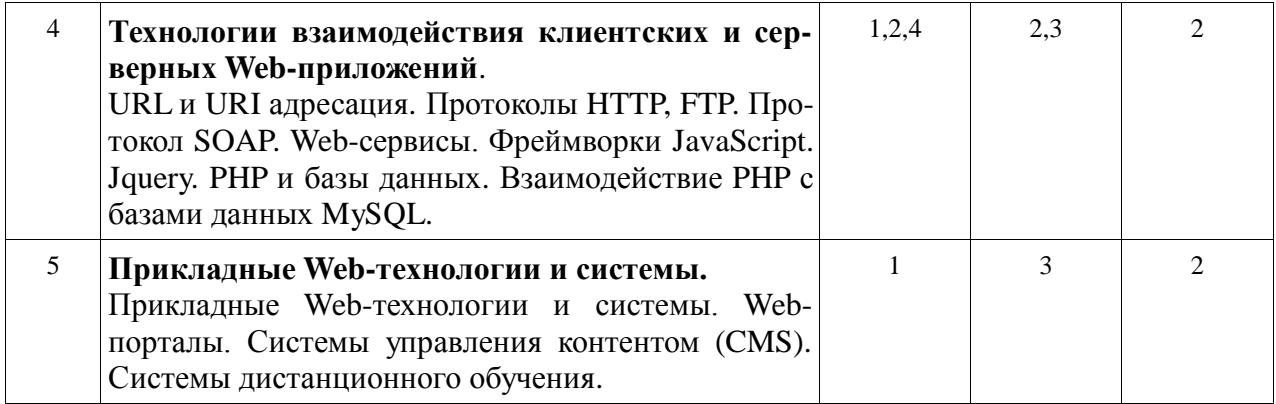

### **4.3 Наименование тем практических работ, их содержание и объем в часах**

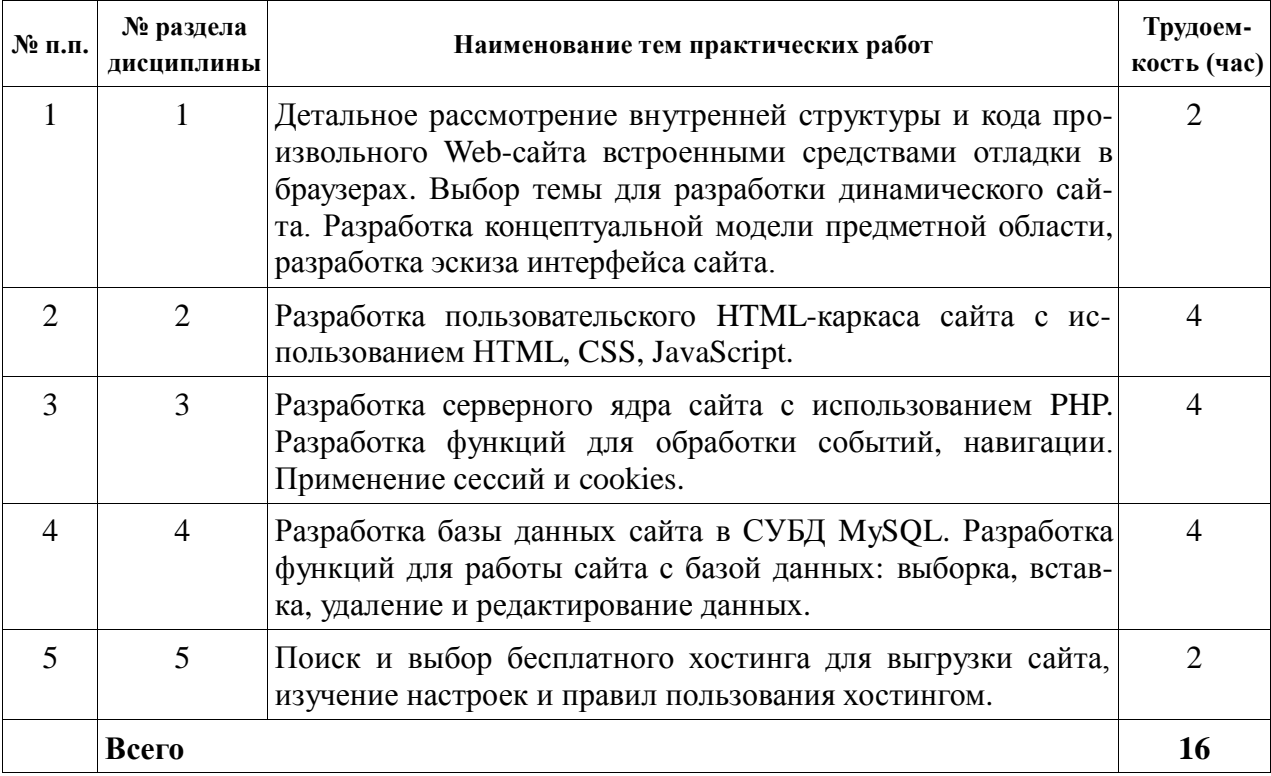

# **4.4 Наименование тем лабораторных работ, их содержание и объем в часах**

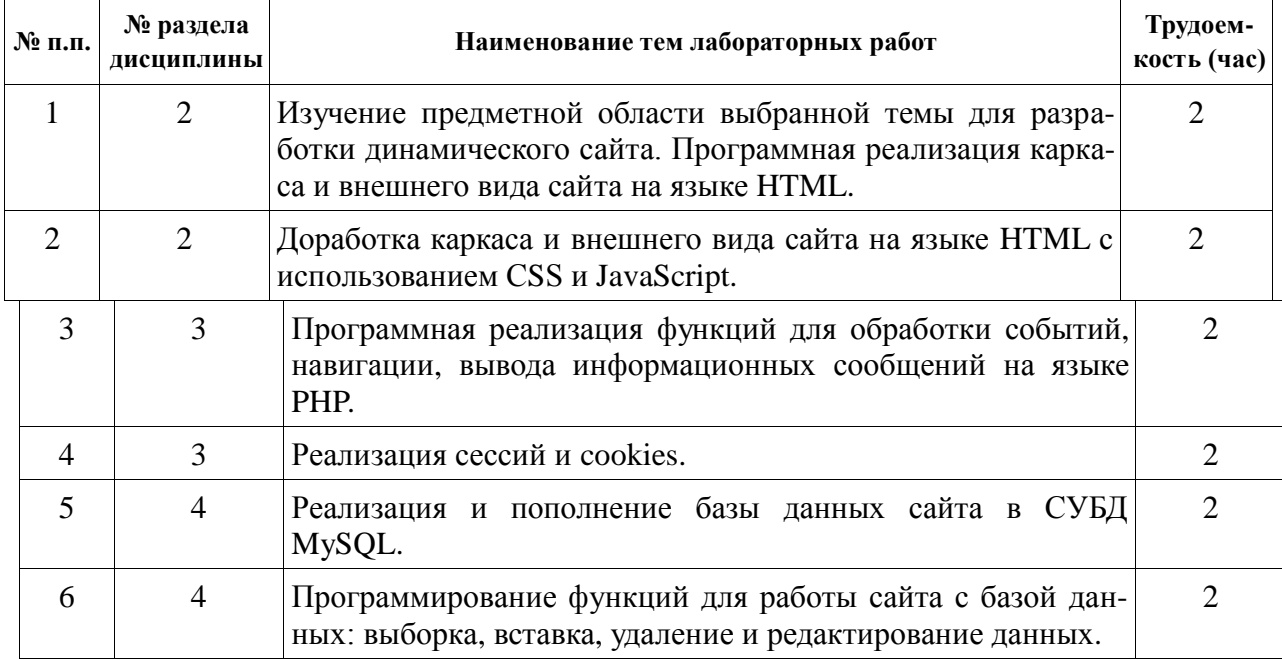

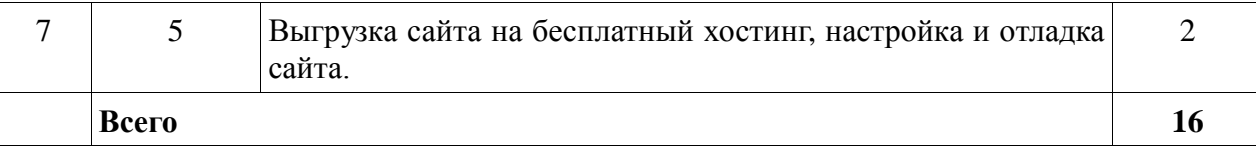

## **5 Содержание самостоятельной работы студентов. Оценочные средства для текущего контроля успеваемости, промежуточной аттестации по итогам освоения дисциплины**

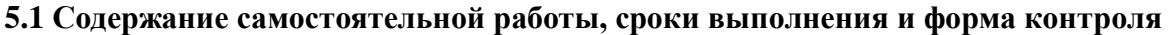

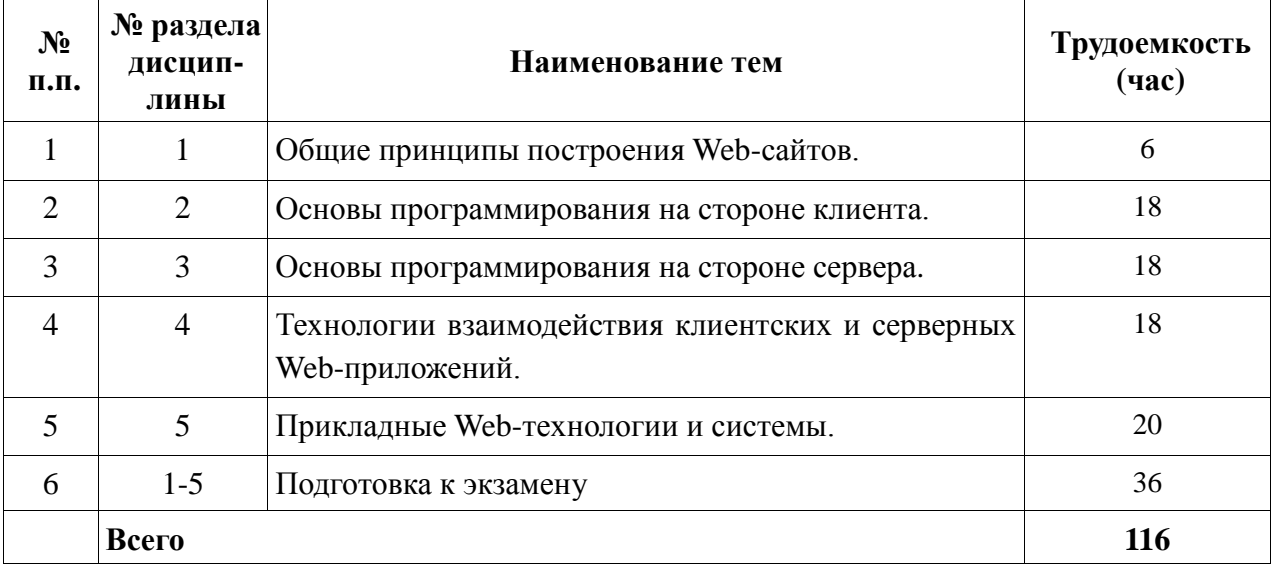

**5.2 Оценочные средства**, используемые для текущего контроля успеваемости и промежуточной аттестации обучающихся по итогам освоения дисциплины, их виды и формы, требования к ним и шкалы оценивания приведены в приложении к рабочей программе дисциплины «Фонд оценочных средств по дисциплине «Интернет-программирование», которое оформляется в виде отдельного документа.

### **6 Учебно-методическое и информационное обеспечение дисциплины а) основная литература**

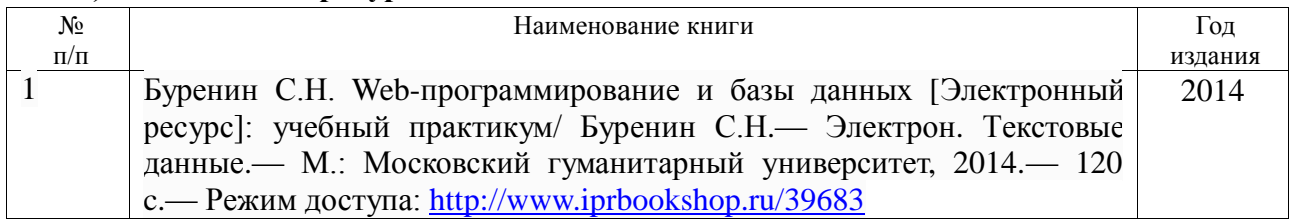

#### **б) дополнительная литература**

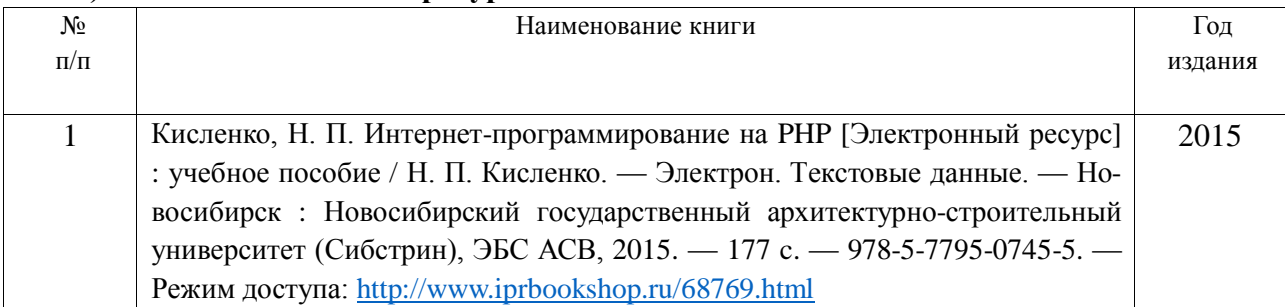

### **в) перечень ресурсов информационно-коммуникационной сети Интернет**

- 1. Электронно-библиотечная система IPRbooks <http://istu.ru/material/elektronno-bibliotechnaya-sistema-iprbooks>
- 2. Электронный каталог научной библиотеки ИжГТУ имени М.Т. Калашникова Web ИР-БИС [http://94.181.117.43/cgi-](http://94.181.117.43/cgi-bin/irbis64r_12/cgiirbis_64.exe?LNG=&C21COM=F&I21DBN=IBIS&P21DBN=IBIS)
- [bin/irbis64r\\_12/cgiirbis\\_64.exe?LNG=&C21COM=F&I21DBN=IBIS&P21DBN=IBIS](http://94.181.117.43/cgi-bin/irbis64r_12/cgiirbis_64.exe?LNG=&C21COM=F&I21DBN=IBIS&P21DBN=IBIS)
- 3. Национальная электронная библиотека [http://нэб.рф](http://ð1⁄2ñ/)
- 4. Мировая цифровая библиотека <http://www.wdl.org/ru>
- 5. Международный индекс научного цитирования Web of Science [http://webofscience.com](http://webofscience.com/)
- 6. Научная электронная библиотека eLIBRARY.RU <https://elibrary.ru/defaultx.asp>

### **г) программное обеспечение**

- 1. LibreOffice
- 2. Doctor Web Enterprise Suite
- 3. Браузер Google Chrome

### **д) методические указания:**

1. Оформление контрольных работ, рефератов, курсовых работ и проектов, отчетов по практике, выпускных квалификационных работ: методические указания/сост.: А.Ю. Уразбахтина, Р.М. Бакиров, В.А. Смирнов – Воткинск: Изд. ВФ ИжГТУ имени М.Т. Калашникова,2018–25с.-

Режимдоступа:http://vfistu.ru/images/files/Docs/metodichka\_po\_oformleiu\_v3.pdf

- 2. Учебно-методическое пособие по организации самостоятельной работы обучающихся: для обучающихся по направлению подготовки 15.03.05 – конструкторско-технологическое обеспечение машиностроительных производств/ сост.: Р.М. Бакиров, Е.В. Чумакова. – Воткинск: изд. ВФ ИжГТУ имени М.Т. Калашникова,2019–15с.- Режимдоступа:http://vfistu.ru/images/files/Docs/metorg\_po\_sam\_rabote.pdf
- 3. Мокроусов М.Н. Методические указания по выполнению лабораторных работ, для обучающихся по направлению 09.03.01 «Информатика и вычислительная техника», всех форм обучения при изучении дисциплины «Интернет – программирование». Ижевск: ИжГТУ, 2019 (Элект. Издание) Рег.номер 064/53-ИИВТ

### **7 Материально-техническое обеспечение дисциплины**

- 1. Специальные помещения учебные аудитории для проведения занятий лекционного типа, оборудованные доской, столами, стульями.
- 2. Специальные помещения учебные аудитории для проведения: занятий семинарского типа, групповых и индивидуальных консультаций, оборудованные доской, столами, стульями.
- 3. Специальные помещения учебные аудитории для проведения лабораторных занятий, оборудованные доской, столами лабораторными, стульями, лабораторным оборудованием различной степени сложности.
- 4. Специальные помещения учебные аудитории для проведения текущего контроля успе-ваемости и промежуточной аттестации обучающихся, оборудованные доской, столами, стульями.
- 5. Специальные помещения учебные аудитории для организации и проведения самостоятельной работы студентов, оборудованные доской, компьютерами с возможностью подключения к сети «Интернет», столами, стульями.

### Лист согласования рабочей программы дисциплины «Интернет программирование» на учебный год

Рабочая программа дисциплины «Интернет -программирование» по направлению подготовки <u>оэлот «Информатика и вычислительная техника»</u><br>по наофилю «Автоматизиалавшите системи обраб*отич ниформатич» и итвердание* по профило <u>«Нотоматизированные системы обработки информац</u>

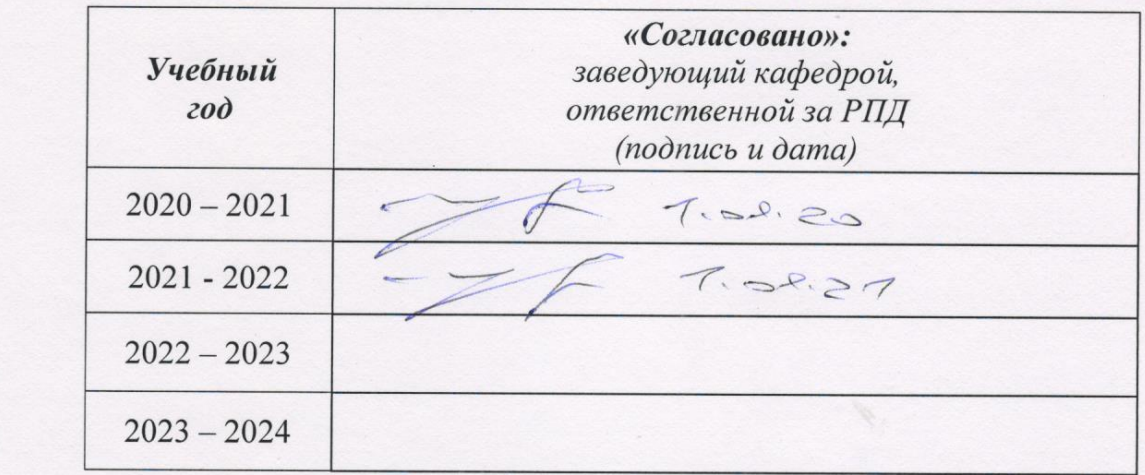

согласована на ведение учебного процесса в учебном году:

### **Приложение к рабочей программе дисциплины**

### МИНОБРНАУКИ РОССИИ

Воткинский филиал Федерального государственного бюджетного образовательного учреждения высшего образования «Ижевский государственный технический университет имени М.Т. Калашникова» (ВФ ФГБОУ ВО «ИжГТУ имени М.Т. Калашникова»)

## **Оценочные средства по дисциплине**

### Интернет-программирование

направление 09.03.01 «Информатика и вычислительная техника»

профиль «Автоматизированные системы обработки информации и управления»

уровень образования: бакалавриат

форма обучения: очная

общая трудоемкость дисциплины составляет: 5 зачетных единиц(ы)

## **Паспорт фонда оценочных средств по дисциплине «Интернет-программирование»**

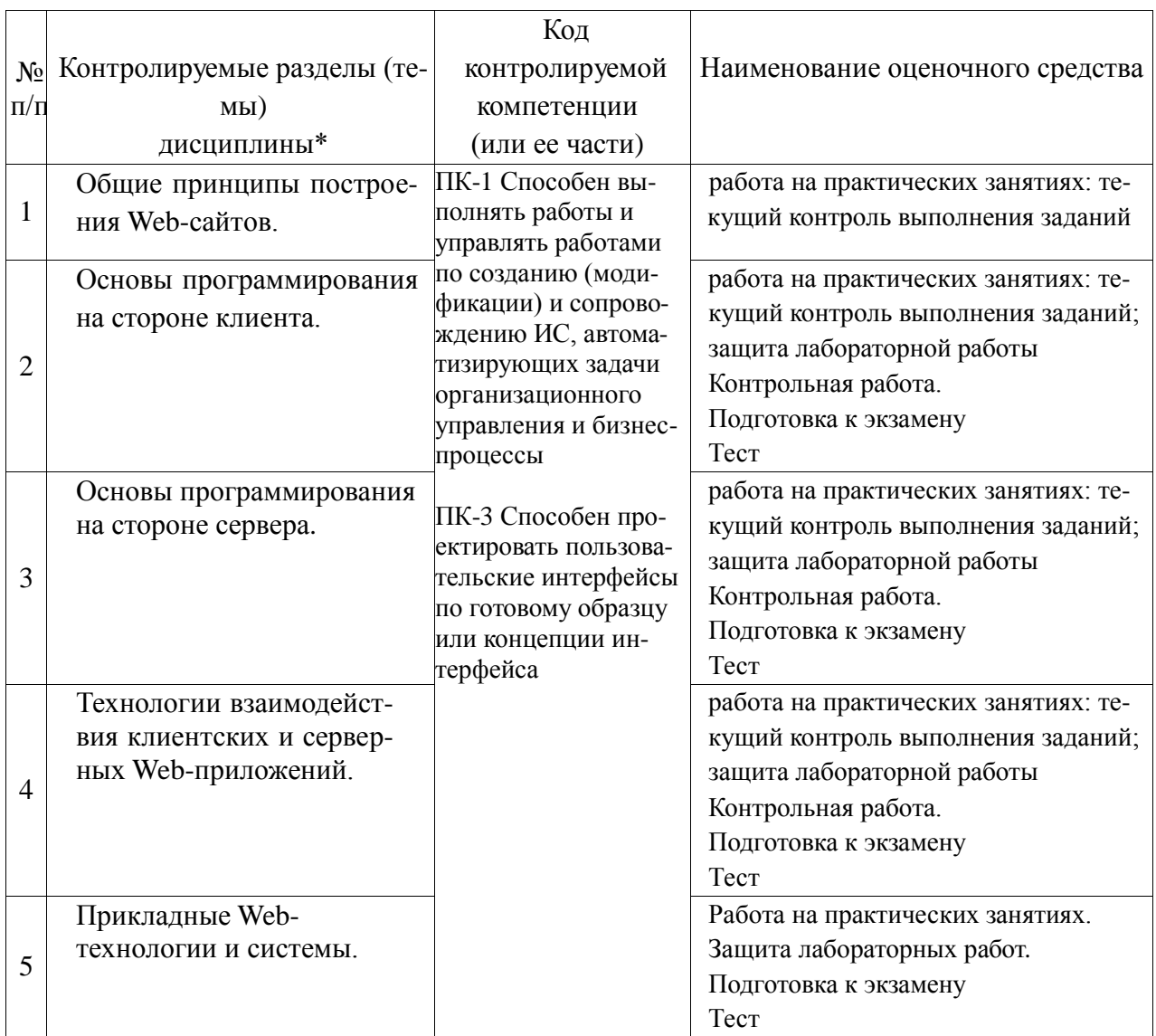

### **Описание элементов ФОС**

*Наименование:* экзамен

*Представление в ФОС***:** перечень вопросов

### *Перечень вопросов для проведения экзамена:*

- 1. Введение в web-технологии, основные понятия и определения.
- 2. Доменные имена, IP-адрес, DNS, Web-сайты.
- 3. Понятие технологии клиент-сервер, Web-сервер, сервер БД, почтовый сервер, файловый сервер.
- 4. Характеристика программного обеспечения, используемого при создании Webстраниц.
- 5. Рабочее место Web-мастера.
- 6. Введение в язык HTML, элементы языка HTML.
- 7. HTML, простейшее форматирование текста, управление выравниванием текста.
- 8. HTML, оформление абзацев, заголовков, горизонтальная линейка.
- 9. HTML, управление шрифтом.
- 10. HTML, управление цветом, дополнительные варианты оформления.
- 11. Локальные гиперссылки в рамках Web-страницы, форматирование гиперссылок в пределах сайта.
- 12. HTML, маркированные списки, смешанные списки.
- 13. HTML, нумерованные списки, смешанные списки.
- 14. Гиперссылки в пределах сайта, организация переходов средствами гиперссылок.
- 15. Работа с таблицами в языке НТМL.
- 16. Управление шириной столбцов, высотой строк, объединение ячеек в таблицах средствами тегов языка НТМL.
- 17. Формирование фоновых изображений на Web-страницах.
- 18. Графика на Web-страницах, вставка изображений.
- 19. Оформление Web-страниц с использованием стилей.
- 20. Графические элементы оформления.
- 21. Ввод данных в формы НТМL, элементы форм, их внедрение на Web-страницах.
- 22. Динамические Web-страницы на JavaScript.
- 23. Использование сценариев для оживления Web-страниц.
- 24. Создание собственных функций средствами языка JavaScript.
- 25. Создание нескольких окон на языке JavaScript в рамках Web-страниц.
- 26. Серверный язык PHP. Синтаксис. Включение PHP-сценария в HTML-документ.
- 27. Серверный язык PHP. Организация ветвлений.
- 28. Серверный язык PHP. Понятие класса. Основные компоненты класса.
- 29. Серверный язык PHP. Абстрагирование, инкапсуляция, модульность и иерархия
- 30. Серверный язык PHP. Хранение и использование данных пользователя. Способы хранения. Хранение данных в файлах.
- 31. Серверный язык PHP. Хранение данных в файлах. Открытие файла. Режимы файла. Чтение файла. Запись в файл.
- 32. Серверный язык PHP. Организация счетчика посещений.
- 33. Серверный язык PHP. Обработка форм.
- 34. Серверный язык PHP. Массивы, наследование.
- 35. Базы данных MySQL. Доступ к базе данных из web. Выбор базы данных.
- 36. Базы данных MySQL. Структура процедуры доступа. Установка соединения.
- 37. Базы данных MySQL. Фильтрация входных данных.
- 38. Базы данных MySQL. Выполнение запроса к базе данных.
- 39. Базы данных MySQL. Получение результатов запроса.
- 40. Базы данных MySQL. Организация поиска в базе данных.

#### *Критерии оценки:*

Приведены в разделе 2

#### *Наименование:* тест

*Представление в ФОС***:** набор тестов

### *Варианты тестов:*

#### *Раздел HTML*

1.Как выглядит тэг <form> на странице в браузере?

-тэг <form> представляет из себя поле для ввода текста

+тэг <form> не имеет собственного графического представления - это контейнер для других элементов

-тэг <form> не имеет собственного графического представления - это контейнер для текста

-тэг <form> представляет из себя выдающий список

2.Какое свойство тега select позволяет пользователю выбирать одновременно несколько вариантов?

-multiselect +multiple

-size

-rows

3.Как объединить по горизонтали несколько ячеек таблицы?

-С помощью атрибута ROWSPAN

- +С помощью атрибута COLSPAN
- -С помощью атрибута CELLSPACING
- -С помощью атрибута HALIGN

4.Каким образом можно отметить нужную опцию в выпадающем списке (select) используя HTML?

-<option selected\="true"> +<option selected> -<option selected\="chosen"> -<option selected\="select">

5. <a href="http://www.quizful.net">Test</a> - что здесь href? -свойство +атрибут -ничего из вышеперечисленного -тег

6.Какой атрибут тега body определяет изображение, которое будет использоваться в качестве фонового рисунка?

 $-\text{body link}\right|=\ldots$  $+\lt{body}$  background $\rangle =...>$ -<br/>body text...> -<body bgcolor\=...>

```
7.Атрибут size тега <input type\="text"> устанавливает\:
```
-максимальное значение вводимых символов +размер поля ввода по горизонтали в символах -размер поля ввода по горизонтали в пикселях -размер поля ввода по вертикали в символах

8.Какой тег предназначен для заголовков наименьшего размера?

 $-\text{th1}$  $+\lt h6$  $-k5>$  $-\text{ch}7$ 

9.Какой html-тег создает поле ввода?

 $-\text{c}$  $+\langle$ input $\rangle$ -<select> -<textfield>

10.Для чего используется тег <TITLE>?

-Определяет красную строку в тексте

+Определяет заголовок документа

-Определяет заголовок таблицы

-Определяет заголовок в тексте

11.Какой атрибут тега <td> указывает количество строк, занимаемых ячейкой?

- -colspan
- +rowspan
- -cols

 $-rows$ 

12. Что из перечисленного позволяет сделать тег <META>? -

импортировать скрипты из файла

- ~%50%<р>указать дополнительную информацию о сайте
- $\sim\!\!950\%<$ р>указать кодировку документа
- -задать тип HTML документа
- 13. Выберите все допустимые значения атрибута method у элемента form. -

request  $~10000$   $~1000$   $~1000$ submit  $\sim\!\!950\%<\!\!p\!\!>post$ 

14. Как будет отображаться следующий элемент?

<input name\="Name" type\="hidden" value\="Hello World" /> поле ввода с текстом "Hello World" +ничего отображаться не будет пустое поле ввода -поле ввода со значением "\*\*\*\*\*\*\*\*\*"

#### Разлел CSS

1. Какой стиль имеет высший приоритет? браузера +пользователя автора -сервера

2. Какой будет цвет у слова 'Test'?

CSS: ul li em { color: red } HTML:  $\langle ul \rangle \langle ul \rangle$  Test  $\langle ul \rangle \langle ul \rangle$ -Фиолетовый +Цвет по умолчанию -Красный -Черный

3. Что означает CSS? -**Colorful Style Sheets** +Cascading Style Sheets -Computer Style Sheets -**Creative Style Sheets** 

- 4. Выберите вариант с корректным подключением внешней таблицы стилей. -<style src="mystyle.css"> +<link rel="stylesheet" type="text/css" href="mystyle.css"> -<stylesheet>mystyle.css</stylesheet> -import url('mystyle.css');
- 5. В каком месте HTML документа нужно подключать внешние таблицы стилей? в секции body + в секции head в любом месте
	- -в конце документа
- 6. Какой HTML тег используется для определения внутренней таблицы стилей? - $<$ CSS $>$

+<style> - <script> -<cssstyle>

7. Какой HTML атрибут используется для строкового объявления стиля? class +style -

styles -font

### 8. Выберите корректную запись CSS ? -

{body;color:black;} +body {color: black;} body:color=black; -{body:color=black;}

9. Как вставить комментарий в CSS ? -'

this is a comment  $+\frac{1}{\sqrt{2}}$  this is a comment  $\frac{1}{\sqrt{2}}$ this is a comment // -// this is a comment

10. Какое свойство CSS используется для смены цвета фона? -bgcolor +background-color bgcolor -color

- 11. Какое правило CSS изменит фон всех элементов H1?
	- all.h1 {background-color:#FFFFFF;}
	- +h1 {background-color:#FFFFFF;}
	- -h1.all {background-color:#FFFFFF;} -
	- h1.\* {background-color:#FFFFFF;}
- 12. Какое свойство CSS изменит цвет текста какого-либо элемента? -

color +text-color fgcolor -font-color

- 13. Какое свойство CSS изменит размер текста какого-либо элемента? text-style +font-size text-size font-style
- 14. Какое правило CSS сделает текст всех элементов p жирными? -<p style="font-size:bold;"> +p {font-weight:bold;} -<p style="text-size:bold;"> -p {text-size:bold;}
- 15. Выберите корректный селектор правила CSS для всех элементов с id "demo" \*demo
	- $+$ #demo demo -.demo

16. Выберите корректный селектор правила CSS для всех элементов с именем класса

"test"

-\*test +.test -#test -test

17. Выберите корректный селектор правила CSS для всех элементов p, которые находятся внутри div?

> -div.p  $+div\ p$  $-div + p$ -div, p

18. Как в в CSS сгруппировать селекторы?

- -с помощью знака +
- +с помощью запятой
- -с помощью пробела
- -с помощью точки

### **Раздел Javascript**

- 1. Какой тег HTML предназначен для JavaScript?
	- -<scripting> -<javascript>  $-\text{cis}$ +<script>
- 2. Какой вариант кода JavaScript поменяет содержимое элемента HTML? -document.getElementByName("p").innerHTML = "Hello World!"; +document.getElementById("demo").innerHTML = "Hello World!"; -document.getElement("p").innerHTML = "Hello World!";
	- -#demo.innerHTML = "Hello World!";
- 3. Где допускается располагать вставки JavaScript?
	- -В секции <title>
	- +В секции <br/>body>
	- +В секции <head>
	- -Между секциями <head> и <br/> <br/>body>
- 4. Выберите корректную запись подключения внешнего файла с JavaScript?  $=<$ script src $=$ "xxx.js"> -<script href="xxx.js"> -<script name="xxx.js">
	- -<script link="xxx.js">
- 5. Как вывести сообщение "Hello World" в всплывающем окне? +alert("Hello World"); -alertBox("Hello World"); -msg("Hello World"); -msgBox("Hello World");
- 6. Выберите правильное написание заголовка функции myFunction в JavaScript? +function myFunction() -function:myFunction()  $-function = myFunction()$  $-function := myFunction()$
- 7. Выберите правильный вызов функции myFunction? -call myFunction() +myFunction() -call function myFunction() -function myFunction()
- 8. Выберите корректную запись раздела IF условного оператор в JavaScript?
	- $-$ if i  $== 5$  then  $+i f (i == 5)$  $-i f i = 5$  then  $-i f i = 5$

9. Выберите корректную запись раздела IF условного оператор в JavaScript c условием "i не равно 5"?

> $-i$ f i  $\lt$  5  $+i f (i != 5)$  $-$ if i  $=!$  5 then  $\text{if } (i \leq 5)$

- 10. Выберите корректное начало оператора цикла с предусловием в JavaScript?  $=$ while (i  $\leq$  10) -while  $(i \le 10; i++)$ -while  $i = 1$  to 10 -do while  $(i \leq 10)$
- 11. Выберите корректную запись оператора цикла с параметром в JavaScript?  $=$ for (i = 0; i <= 5; i++) -for  $i = 1$  to 5  $-$ for ( $i = 0$ ;  $i \le 5$ )  $-$ for ( $i \le 5$ ;  $i$ ++)
- 12. Выберите корректную запись однострочного комментария в JavaScript?
	- $=$  -This is a comment
	- <!--This is a comment-->
	- \#This is a comment
- 13. Выберите корректную запись многострочного комментария в JavaScript?
	- + /\*This comment has more than one line\*/
	- //This comment has more than one line//
	- (\*This comment has more than one line\*)
	- <!--This comment has more than one line-->
- 14. Выберите корректную запись создания массива в JavaScript?
	- $+var colors = ['red", "green", "blue']$
	- -var colors  $= (1$ :"red",  $2$ :"green",  $3$ :"blue")
	- $-var colors = 1 = ("red"), 2 = ("green"), 3 = ("blue")$
	- -var colors = "red", "green", "blue"

15. Какое событие возникает, когда пользователь нажимает клавишу мыши на HTML элементе?

> +onclick -onchange -onmouseclick -onmouseover

16. Выберите корректный способ объявления переменной сагName в JavaScript.

- $+$ var carName;
- v carName:  $\mathbb{Z}^{\mathbb{Z}^2}$
- variable carName:
- carName variable;

17. Какой оператор используется для присвоения значения переменной в JavaScript?

- $=$  $+$
- $\mathbb{Z}^{\mathbb{Z}}$  $:=$
- $\omega_{\rm{max}}$  $\Rightarrow$
- $\mathcal{L}^{\text{max}}$  $\leq$

18. Выберите верное утверждение относительно JavaScrit:

+Язык JavaScript является регистрозависимым

-Язык JavaScript не является регистрозависимым

-Язык JavaScript является частично регистрозависимым

-Язык JavaScript является регистронезависимым

19. Для чего нужен тег <noscript>?

+Чтобы отображать некоторую информацию пользователю, если у него в браузере не включен/не поддерживается JavaScript

-Чтобы отключить скрипты в браузере

-Чтобы отображать ошибки/предупреждения неправильно сработавшего Javascript на странице

-Чтобы не отображать ошибки неправильно сработавшего Javascript на странице

### Раздел php

1. Выберите скобки, в которые должен быть заключен РНР код.

 $-\langle \text{script} \rangle ... \langle \text{script} \rangle$  $+\langle ?php...? \rangle$  $-\langle ?php \rangle... \langle ? \rangle$  $-\langle x \rangle ... \langle x \rangle$ 

- 2. Как вывести "Hello World" с помощью PHP? -Document. Write ("Hello World"); +echo "Hello World"; -"Hello World": -php "Hello World";
- 3. С какого символа должны начинаться переменные в РНР?
	- $-\omega$  $+$ \$  $-\&$ :  $-#$

4. Как нужно завершать операторы в РНР?

- $\sim$  $\ddot{\phantom{a}}$  $+$  $\ddot{\cdot}$  $<$   $php$  $\mathbf{r}$  $\omega_{\rm{max}}$ переносом строки
- 5. Как можно получить данные из форм в PHP?
	- -Request.QueryString  $+$ \$ GET $\Box$  $+$ \$\_POST[] +\$\_REQUEST[]

-Request.Form

6. При использовании какого метода передачи данных из форм переменные отображаются в адресной строке браузера?

- -post  $+get$ -submit -request
- 7. В РНР при работе со строками допустимы и одинарные кавычки (') и двойные ("")? **TRUE**
- 8. Выберите корректный синтаксис при создании функции в РНР? -create myFunction()  $+$ function myFunction() -new function myFunction() -new function myFunction()

9. Какой суперглобальный массив содержит информацию о заголовках, путях, располо-жениях скриптов?

-\$ GET +\$ SERVER -\$ GLOBALS -\$ SESSION

10. Укажите корректный способ добавления 1 к переменной count в php  $-++count$  $+$ \$count++  $-count++$  $-$ Scount  $=+1$ 

11. Выберите корректный способ задать комментарий в РНР

 $-$ \*\\...\\\*  $+/*...*/$ -<comment>...</comment>  $-$ 

- 12. В РНР функции die() и exit() аналогичны (синонимы)? **TRUE**
- 13. Какой идентификатор переменной в РНР записан с ошибкой? -\$my\_Var
	- $+$ \$my-Var -\$myVar -\$ myVar

 $=$ 

- 14. Выберите корректный способ создания массива в РНР):  $-\frac{1}{2}cars = \arctan^{-1}(Volvo', "BMW", "Toyota']$ ;  $+$ \$cars = array("Volvo", "BMW", "Toyota");  $-$ \$cars = "Volvo", "BMW", "Toyota";  $-$ \$cars = {"Volvo", "BMW", "Toyota"};
- 15. Какой оператор сравнивает два значения с учетом их типов (PHP)?

 $+$  $-- =$  $l=$ 

16. В каких единицах вернет время функция time() в РНР? -зависит от операционной системы +в секундах -в миллисекундах -в микросекундах

#### 17. Укажите верные способы объявления массивов в РНР

 $-$ \$b = new array[];  $+$ \$b = array("a"=>1, "b"=>2, "c"=>3);  $-$ \$b = array("a"->1, "b"->2, "c"->3);  $+$ \$b = array("a", "b", "c");

18. Необходимо перенаправить пользователя средствами РНР на другую страницу, но при тестировании данного кода возникает ошибка.

 $\langle$ ?php

print "Сейчас вы будете перенаправлены на др. страницу"; header("Location: http://example.com");

 $\gamma$ 

Почему возникает ошибка?

-Функции header() не существует. Необходимо использовать функцию head-

 $ers$  list()

+Функцию header() необходимо вызывать до отправки любого вывода

-Функции header() имеет второй обязательный параметр, который необходимо указать в данном фрагменте кода

-Функции header() не существует. Необходимо использовать функцию head $ers$  sent()

19. Для чего предназначена функция isset()?

-Она проверяет, существует ли массив

+Она проверяет, была ли инициализирована переменная

-Она проверяет, существует ли объект

-Ничего из вышеперечисленного

20. Какой код правильно объявляет константу?

-define "PI" 3.14 +define ("PI", "3.14"); -define ("PI" = "3.14"); -define  $(SPI, "3.14")$ ;

21. Какие массивы называют ассоциативными?

-те, у которых в качестве индексов используются идентификаторы переменных +те, у которых в качестве индексов используются строки -те, у которых в качестве индексов используются целые числа -те, у которых в качестве индексов используются дробные числа

22. В какой строке кода содержится синтаксическая ошибка: function func $(\$a)$  { if  $($a > 0)$  return:

echo Sa:

 $\mathcal{E}$ 

-в первой: func это зарезервированное слово +в этом коде нет ошибок -во второй: не указано значение, которое возвращается функцией -в третьей: этот код не достижим в случае если \$а больше нуля

23. Каким способом нужно добавлять переменную как параметр GET-запроса в URLадрес?

> -\$url = 'http://yoursite.com/test.php\$var=\$Variable':  $+$ Surl = "http://voursite.com/test.php?var=\$Variable":  $-$ Surl = "http://voursite.com/test.php?var=?Variable": -\$url = "http://yoursite.com/test.php\$var=?Variable";

24. Какие теги допустимы для вставки php кода?

 $\pm$  <?php echo 'это php вставка'; ?>

-<php echo 'это php вставка'; php>

 $\pm$  <? есһо 'это php вставка'; ?>

Критерии оценки:

Приведены в разделе 2

Наименование: контрольная работа Представление в ФОС: набор вариантов заданий Варианты заданий:

### Вариант 1

Напишите простой код на языке HTML, в котором будут отражены: нестандартная структура таблицы, ссылки, работа с рисунками, текстом, шрифтом, фоном страницы и ячеек таблины.

#### Вариант 2

Напишите функцию на JavaScript, которая подсчитывает количество символов в текстовом поле и выводит количество символов в виде текста.

### Вариант 3

Напишите функцию на РНР, которая подсчитывает статистику встречаемости символов в строке с учетом и без учета регистра и выводит статистику в виде таблицы.

#### Вариант 4

Напишите функцию на РНР, которая принимает параметры из строки браузера через массивы \$ GET или \$ POST, формирует запрос к базе данных, выполняет его, получает результат запроса и выводит его на экран в виде таблицы.

#### Критерии оценки:

Приведены в разделе 2

Наименование: защита лабораторных работ

Представление в ФОС: залания и требования к выполнению представлены в методических указаниях по дисциплине

Варианты заданий: задания и требования к выполнению представлены в методических указаниях по дисциплине

Приведены в разделе 2

*Наименование:* работа на практических занятиях. *Представление в ФОС***:** перечень заданий

## *Варианты заданий:*

### *Вставить варианты заданий*

- 1) Детальное рассмотрение внутренней структуры и кода произвольного Web-сайта встроенными средствами отладки в браузерах. Выбор темы для разработки динамического сайта. Разработка концептуальной модели предметной области, разработка эскиза интерфейса сайта.
- 2) Разработка пользовательского HTML-каркаса сайта с использованием HTML, CSS, JavaScript.
- 3) Разработка серверного ядра сайта с использованием PHP. Разработка функций для обработки событий, навигации. Применение сессий и cookies.
- 4) Разработка базы данных сайта в СУБД MySQL. Разработка функций для работы сайта с базой данных: выборка, вставка, удаление и редактирование данных.
- 5) Поиск и выбор бесплатного хостинга для выгрузки сайта, изучение настроек и правил пользования хостингом.

### *Критерии оценки:*

Приведены в разделе 2

## 2. Критерии оценки:

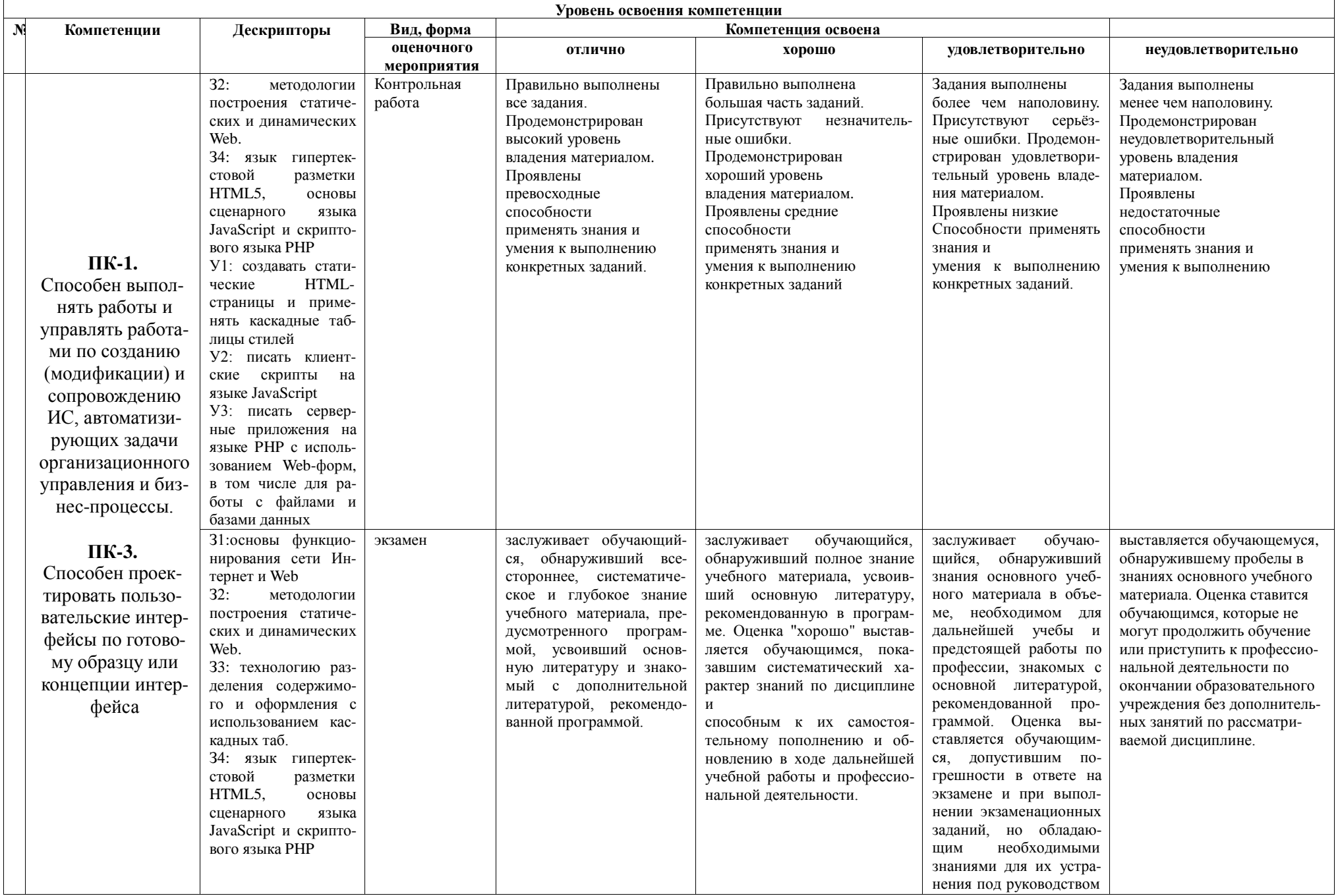

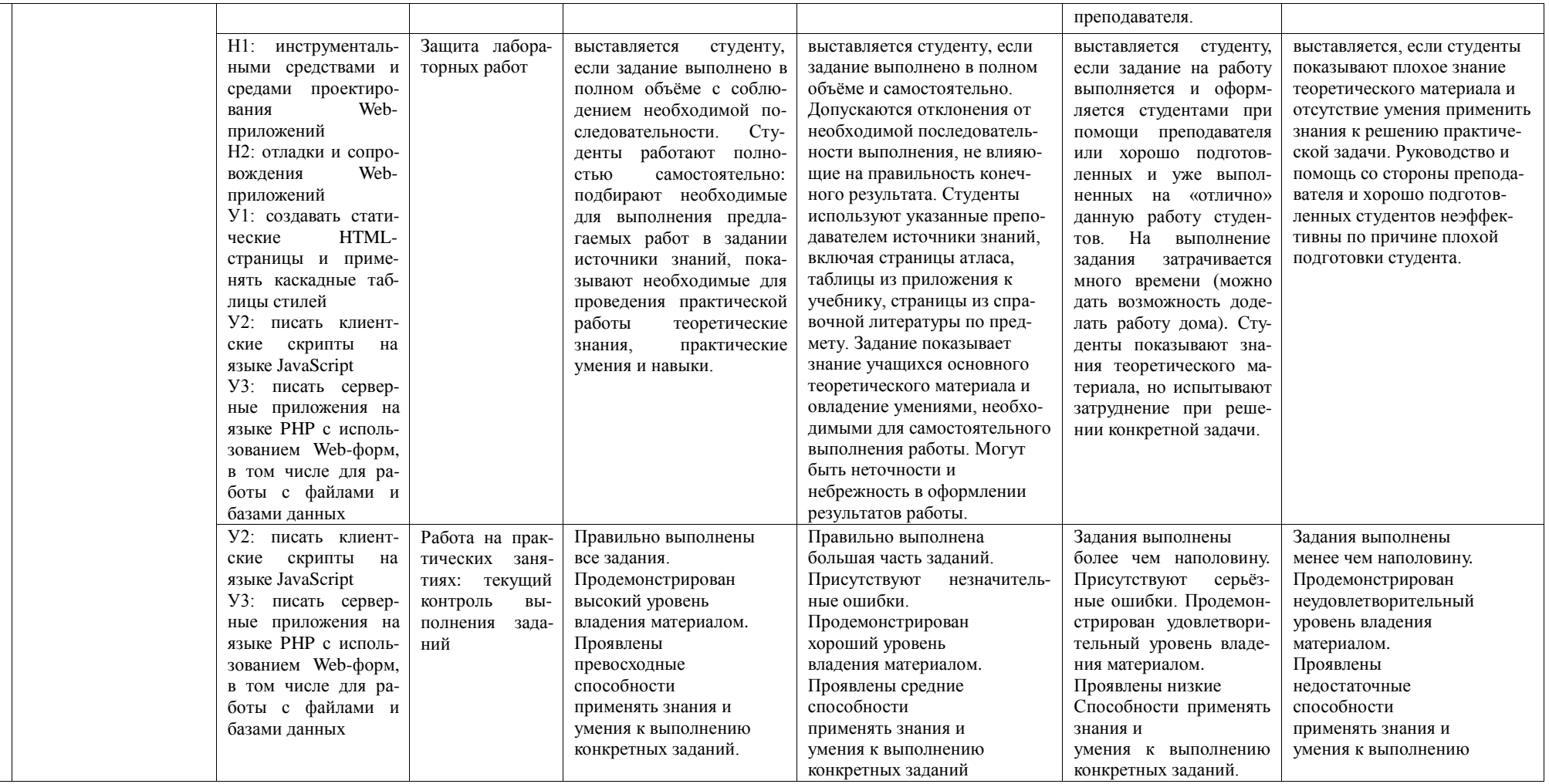